## How to Export TELUS EMR Transaction Log Data To Show Number of Days Worked

## September 23, 2018

- Open TELUS EMR and go the EMRs main dashboard.
- Click File  $\rightarrow$  Utilities  $\rightarrow$  View Transaction Log

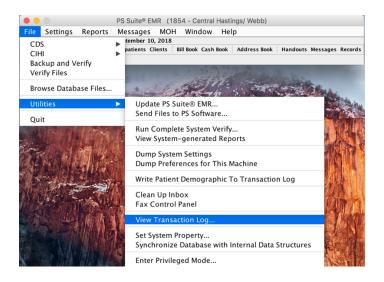

• This opens up the following window:

|                      |                         | Transaction Log |                          |
|----------------------|-------------------------|-----------------|--------------------------|
| File                 |                         |                 | Dropdown Menu with       |
| Transaction Type:    | API Access              | <b>\$</b>       | Many Options             |
| Transaction Subtype: |                         | ٥               |                          |
| Patient #:           |                         |                 |                          |
| Transaction #:       |                         |                 | Can Specify User         |
| User Initials:       |                         |                 | Initials, or leave blank |
|                      | ← Sep 10, 2018          | +               |                          |
| End Date:            | Sep 10, 2018            | +               | Search                   |
| Transaction Details  | Can specify date ranges | <u>,</u>        |                          |
|                      |                         |                 |                          |
|                      |                         |                 | Done                     |

- One can choose from a variety of options that will report on the various types of EMR activities, as listed above. One can even specify Date Ranges and limit results to a Specific User.
- To specifically, export a list of all the dates and times a doctor opened charts throughout a year:
  - Specify the "User Initials" to the doctor's EMR User Initials.
  - If, for example, extracting data for the 2017 year, specify the Start Date as "Jan 1, 2017" and End Data as "Dec 31, 2017".

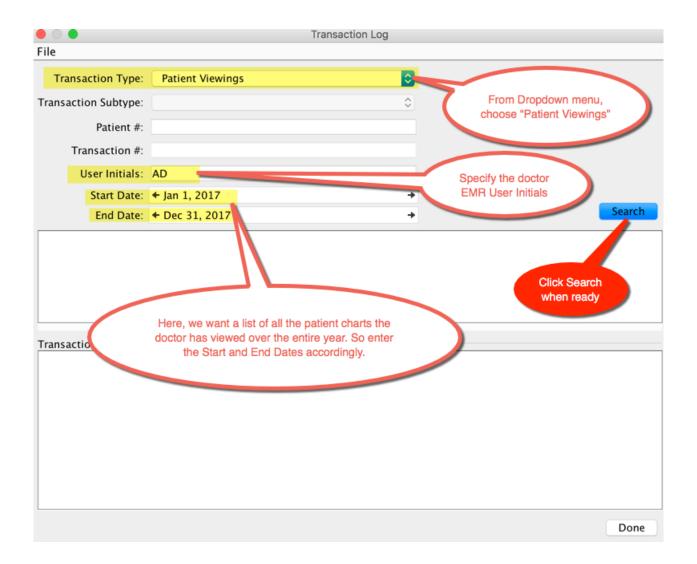

- NOTE: the search only pulls 1001 lines of data at a time. Need to repeated scroll down to the bottom and click "Fetch more towers" until that option is no longer available.
- For many doctor's, this search will generate 30,000 to 40,000 lines of data, or even more. So, you may end up having to scroll down and click "Fetch More rows" thirty to forty times.

|                          |                                                             | Transaction Log                                                                                                    |                                               |                                                |             |
|--------------------------|-------------------------------------------------------------|----------------------------------------------------------------------------------------------------|-----------------------------------------------|------------------------------------------------|-------------|
| File                     |                                                             |                                                                                                    |                                               |                                                |             |
| Transaction Type:        | Patient Viewings                                            |                                                                                                    | ٥                                             |                                                |             |
| Transaction Subtype:     |                                                             |                                                                                                    | ٢                                             |                                                |             |
| Patient #:               |                                                             |                                                                                                    |                                               | g                                              |             |
| Transaction #:           |                                                             |                                                                                                    |                                               | Sandi Dominio me institute<br>Piece Type       |             |
| User Initials:           | AD                                                          |                                                                                                    |                                               | OMIT                                           |             |
| Start Date:              | 🗲 Jan 1, 2017                                               |                                                                                                    | +                                             | O III                                          |             |
| End Date:                | ← Dec 31, 2017                                              |                                                                                                    | +                                             | . BA                                           | Search      |
| Transaction ID Patient N | um Transaction Date                                         | User Initials                                                                                                    |                                               | Piece Type                                     | SS          |
| 11834685                 | 7950 Jan 9, 2017 08:11                                      | AD (Adam Stewart, Doctor)                                                                                                    |                                               | Patient Viewing                                | ffice.CHFH  |
| 11834693                 | 9504 Jan 9, 2017 08:12                                      | AD (Adam Stewart, Doctor)                                                                                                    |                                               | Patient Vie*                                   | Office.CHFH |
| 11834706                 | 7825 Jan 9, 2017 08:12                                      | AD (Adam Stewart, Doctor)                                                                                                    |                                               | Patient Viewings                               | Office.CHFH |
| 11834720                 | 3204 Jan 9, 2017 08:13                                      | AD (Adam Stewart, Doctor)                                                                                                    |                                               | Patient Viewings                               | CHEH        |
|                          |                                                             |                                                                                                    |                                               | <u>Fetc</u>                                    | h more rows |
| Transfer Datalla         |                                                             | 0                                                                                                    |                                               |                                                |             |
| Transaction Details      |                                                             |                                                                                                    |                                               |                                                |             |
|                          |                                                             |                                                                                                    | _                                             |                                                |             |
|                          | scroll down to<br>Click "Fetch m<br>For a typical doctor ov | pull 1001 lines of data at a<br>last line and "Fetch more l<br>hore rows" to pull the next "<br>ver a year, there may be 30<br>eatedly scroll down to botto<br>rows" about 30-40 times | Rows" wi<br>001 line<br>,000 to 4<br>om and c | ll appear.<br>s of data.<br>40,000 lines here. | >           |
|                          |                                                             |                                                                                                    |                                               |                                                | Done        |

• When the "Fetch more rows" button no longer appears at the very bottom, you will know you have the full report. When pulling data for an entire year, the last row will usually have a transaction date in late December, corresponding to the end of the year.

| • •                  | Trar                                                                                | nsaction Log          |                                                               |                       |
|----------------------|-------------------------------------------------------------------------------------|-----------------------|---------------------------------------------------------------|-----------------------|
| File                 |                                                                                     |                       |                                                               |                       |
| Transaction Type:    | Patient Viewings                                                                    | 0                     |                                                               |                       |
| Transaction Subtype: |                                                                                     | ۵                     |                                                               |                       |
| Patient #:           |                                                                                     |                       | Scroll                                                        | lo bollom             |
| Transaction #:       |                                                                                     |                       | - Co                                                          |                       |
| User Initials:       | AD                                                                                  |                       |                                                               | 107                   |
| Start Date:          | ← Jan 1, 2017                                                                       | +                     |                                                               |                       |
| End Date:            | ← Dec 31, 2017                                                                      | <b>→</b>              |                                                               | Search                |
| Transaction ID       | Patient Number Transaction Date                                                     | User Initials         | Piece Type                                                    |                       |
| 13696321             | 12633 Dec 30, 2017 12:53                                                            | AD (Adam Stewart, Doc |                                                               | 0.242.2.2             |
| 13696323             | 13758 Dec 30, 2017 12:53                                                            | AD (Adam Stewart, Doc | Patient Viewings                                              | 0.242.2.2             |
| 13696332             | 14318 Dec 30, 2017 12:56                                                            | AD (Adam Stewart, Doc | Patient Viewings                                              | 10.2 10.242.2.2       |
| 13696334             | 14382 Dec 30, 2017 12:56                                                            | AD (Adam Stewart, Doc | Patient Viewings                                              | 10.242.2. 10.242.2.2  |
| 13696658             | 6949 Dec 30, 2017 21:42                                                             | AD (Adam Stewart, Doc | Patient Viewings                                              | 10.242.2.3/10.242.2.3 |
| 13697194             | 1922 Dec 31, 2017 11:43                                                             | AD (Adam Stewart, Doc | Patient Viewings                                              | 10.242.2.3/10.242.2.3 |
| Transaction Details  |                                                                                     | 0                     |                                                               |                       |
|                      | of last few lines correspond<br>end of the year, correlating<br>to search End Date. | ) (                   | Once the FUL<br>is complete,<br>more rows" nu<br>appears at t | "Fetch<br>o longer    |
|                      |                                                                                     |                       |                                                               | Done                  |

(See Next Page for next steps)

• Once <u>all</u> the data lines are showing, highlight one of the lines and "SELECT ALL", by pressing **Control+A** (or Command+A if using a Mac computer).

|                                                   |                  | Ti                       | ransaction Log        |                        |                       |
|---------------------------------------------------|------------------|--------------------------|-----------------------|------------------------|-----------------------|
| File                                              |                  |                          |                       |                        |                       |
| Transaction Type:                                 | Patient Vie      | ewings                   | <b></b>               |                        |                       |
| Transaction Subtype:                              |                  |                          | ٥)                    |                        |                       |
| Patient #:                                        |                  |                          |                       |                        |                       |
| Transaction #:                                    |                  |                          |                       |                        |                       |
| User Initials:                                    | AD               |                          |                       |                        |                       |
| Start Date:                                       | + Jan 1, 201     | .7                       | +                     |                        |                       |
| End Date:                                         | + Dec 31, 2      | 017                      | +                     |                        | Search                |
| Transaction ID                                    | Patient Number   | Transaction Date         | User Initials         | Piece Type             | IP Address            |
| 13696321                                          |                  | 12633 Dec 30, 2017 12:53 | AD (Adam Stewart      | , Doc Patient Viewings | 10.242.2.2/10.242.2.2 |
| 13696323                                          |                  | 13758 Dec 30, 2017 12:53 | AD (Adam Stewart      | , Doc Patient Viewings | 10.242.2.2/10.242.2.2 |
| 13696332                                          |                  | 14318 Dec 30, 2017 12:56 |                       | , Doc Patient Viewings | 10.242.2.2/10.242.2.2 |
| 13696334                                          |                  | 14382 Dec 30, 2017 12:56 | D (Adam Stewart       | , Doc Patient Viewings | 10.242.2.2/10.242.2.2 |
| 13696658                                          |                  | 6949 Dec 30, 2017 21:42  |                       | , Doc Patient Viewings | 10.242.2.3/10.242.2.3 |
| 13697194                                          |                  | 1922 Dec 31, 2017 11:43  | A dam Stewart         | , Doc Patient Viewings | 10.242.2.3/10.242.2.3 |
| Transaction Details                               |                  |                          |                       |                        |                       |
| Patient View Log Entry                            |                  |                          |                       |                        |                       |
| Patient Number: 14318<br>Viewed by user: AD (Adam | Stewart, Doctor) |                          |                       |                        |                       |
| Date Viewed: 2017-12-30                           |                  |                          |                       |                        |                       |
| Viewer IPAddress: 10.242.2                        | 2.2/10.242.2.2   |                          | Click to highlight an | y one of the lines.    |                       |
|                                                   |                  |                          | Then press Control    | I+A to "Select All"    |                       |
|                                                   |                  |                          | (Command+A on         | Mac computers)         |                       |
|                                                   |                  |                          |                       |                        |                       |
|                                                   |                  |                          |                       |                        |                       |
|                                                   |                  |                          |                       |                        |                       |
|                                                   |                  |                          |                       |                        |                       |
|                                                   |                  |                          |                       |                        | Done                  |
|                                                   |                  |                          |                       |                        | 2.5.14                |

• This will highlight ALL the lines of data:

(See Next Page for next steps)

• Then press **Control+C** (Command+C if using a Mac computer) to COPY the data:

|                                                                                                    |                 | Trans                    | saction Log                                                          |                    |                       |
|----------------------------------------------------------------------------------------------------|-----------------|--------------------------|----------------------------------------------------------------------|--------------------|-----------------------|
| File                                                                                                    |                 |                          |                                                                      |                    |                       |
| Transaction Type                                                                                                    | Patient View    | vings                    | 0                                                                    |                    |                       |
| Transaction Subtype                                                                                                    | :               |                          | ٥                                                                    |                    |                       |
| Patient #                                                                                                    | :               |                          |                                                                      |                    |                       |
| Transaction #                                                                                                    | :               |                          |                                                                      |                    |                       |
| User Initials                                                                                                    | : AD            |                          |                                                                      |                    |                       |
| Start Date:                                                                                                    | : 🗲 Jan 1, 2017 |                          | +                                                                    |                    |                       |
| End Date                                                                                                    | + Dec 31, 20    | 17                       | +                                                                    |                    | Search                |
| Transaction ID                                                                                                    | Patient Number  | Transaction Date         | User Initials                                                        | Piece Type         | IP Address            |
| 13696321                                                                                                    |                 | 12633 Dec 30, 2017 12:53 | AD (Adam Stewart, Do                                                 | c Patient Viewings | 10.242.2.2/10.242.2.2 |
| 13696323                                                                                                    |                 | 13758 Dec 30, 2017 12:53 | AD (Adam Stewart, Do                                                 |                    | 10.242.2.2/10.242.2.2 |
| 13696332                                                                                                    |                 | 14318 Dec 30, 2017 12:56 | AD (Adam Stewart, Do                                                 |                    | 10.242.2.2/10.242.2.2 |
| 13696334                                                                                                    |                 | 14382 Dec 30, 2017 12:56 | AD (Adam Stewart, Do                                                 |                    | 10.242.2.2/10.242.2.2 |
| 13696658                                                                                                    |                 | 6949 Dec 30, 2017 21:42  | AD (Adam Stewart, Do                                                 | c Patient Viewings | 10.242.2.3/10.242.2.3 |
| 13697194                                                                                                    |                 | 1922 Dec 31, 2017 11:43  | D (Adam Stewart, Do                                                  | c Patient Viewings | 10.242.2.3/10.242.2.3 |
| Transaction Details<br>Patient View Log Entry<br>Patient Number: 12814<br>Viewed by user: AD (Adam<br>Date Viewed: 2017-01-02<br>Viewer IPAddress: 10.242. | T09:24:42-05:00 |                          | ne data is highlighte<br>to "Copy" all of th<br>mand+ C if using a l | e data             |                       |
|                                                                                                    |                 |                          |                                                                      |                    | Done                  |

- Then open up a blank Excel spreadsheet:
  - Click in the first blank cell (A1) to highlight it
  - Press Control+V (Command+V if using a Mac) to PASTE the data into Excel

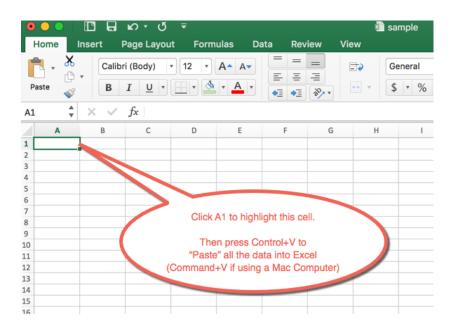

• Add Headers to the Columns, if desired:

| •  | ) 🕘 🔵 🚺        | 38    | <b>℃</b> . Q ±   | 1             |              |               |             | 💼 sample                                                                    |
|----|----------------|-------|------------------|---------------|--------------|---------------|-------------|-----------------------------------------------------------------------------|
| Г  | Home Ins       | ert F | Page Layout      | Formulas      | Data         | Review        | View        |                                                                             |
| F  | haste          |       |                  | 2 • A•        |              |               |             | Insert a Row at the top and<br>Add Corresponding<br>Headers to the Columns. |
| K4 | 3 🌲            | × ×   | $f_X$            |               |              |               |             |                                                                             |
|    | Α              | В     | с                | D             | E            | F             |             | You may also have to                                                        |
| 1  | Transaction ID |       |                  | User Initials |              |               | 4           | adjust the Column Widths                                                    |
| 2  | 11797394       | 12814 | 2017-01-02 9:24  |               |              |               | 242.2.2     | to see the data                                                             |
| 3  | 11797399       | 13688 |                  |               |              |               |             |                                                                             |
| 4  | 11797406       | 1469  | 2017-01-02 9:29  |               |              |               |             |                                                                             |
| 5  | 11797419       | 1718  | -                |               |              | -             |             |                                                                             |
| 6  | 11797433       | 6690  |                  | •             |              |               |             |                                                                             |
| 7  | 11797439       | 12305 | 2017-01-02 9:53  | AD (Adam St I | Patient View | 10.242.2.2/10 | .242.2.2    |                                                                             |
| 8  | 11797469       | 13677 | 2017-01-02 10:04 | AD (Adam St I | Patient View | 10.242.2.2/10 | .242.2.2    |                                                                             |
| 9  | 11797784       | 11479 | 2017-01-03 7:40  | AD (Adam St   | Patient View | AdamSOffice.  | CHFHT2.loca | al/192.168.10.126                                                           |
| 10 | 11797794       | 6810  | 2017-01-03 7:41  | AD (Adam St   | Patient View | AdamSOffice.  | CHFHT2.loca | al/192.168.10.126                                                           |
| 11 | 11797805       | 7478  | 2017-01-03 7:41  | AD (Adam St I | Patient View | AdamSOffice.  | CHFHT2.loca | al/192.168.10.126                                                           |
| 12 | 11797818       | 6753  | 2017-01-03 7:42  | AD (Adam St I | Patient View | AdamSOffice.  | CHFHT2      |                                                                             |
| 13 | 11797820       | 714   | 2017-01-03 7:43  | AD (Adam St   | Patient View | AdamSOffice.  |             |                                                                             |
| 14 | 11797824       | 7524  | 2017-01-03 7:43  | AP            |              | A JamSOffi    |             |                                                                             |
| 15 | 11797831       | 13606 | 2017-01-03 7:44  | AD (Adam St   | Patient .    |               | Not         | e that the dates and                                                        |
| 16 | 11797843       | 7968  | 2017-01-03 7:45  | AD (Adam St I | Patient View | Adams         | times       | all import into the same                                                    |
| 17 | 11797848       | 11485 | 2017-01-03 7:45  | AD (Adam St   | Patient View | AdamSo        |             | column/cell                                                                 |
| 18 | 11797898       | 805   | 2017-01-03 8:00  | AD (Adam St I | Patient View | AdamSOn       |             |                                                                             |
| 19 | 11797909       | 12288 | 2017-01-03 8:00  | •             |              |               |             |                                                                             |
| 20 | 11797912       | 12302 | 2017-01-03 8:00  |               |              |               |             |                                                                             |
| 21 | 11797922       | 11479 |                  |               |              |               |             | a/192.108.10.126                                                            |
| 22 | 11797928       | 7487  |                  | •             |              |               |             | al/192.168.10.126                                                           |
| 23 | 11797940       | 11479 |                  | •             |              |               |             | al/192.168.10.126                                                           |
| 24 | 11797949       | 11479 |                  |               |              |               |             | ocal/192.168.10.92                                                          |
| 25 | 11797950       | 11479 |                  | •             |              |               |             | ocal/192.168.10.92                                                          |
| 26 | 11798153       | 11479 | 2017-01-03 8:16  |               |              |               | CHFHT2.loca | al/192.168.10.126                                                           |

Now, need to separate the dates and times into separate columns.
 Insert 3 blank columns to the right of the current "Date & Time" column:

|    | А              | В         | С                | D | E | F | G             | Н            | 1            | J              |
|----|----------------|-----------|------------------|---|---|---|---------------|--------------|--------------|----------------|
| 1  | Transaction ID | Patient # | Date & Time      |   |   |   | User Initials | Type of Task | IP Address   |                |
| 2  | 11797394       | 12814     | 2017-01-02 9:24  |   |   |   | AD (Adam St   | Patient View | 10.242.2.2/1 | 0.242.2.2      |
| 3  | 11797399       | 13688     | 2017-01-02 9:26  |   |   |   | AD (Adam St   | Patient View | 10.242.2.2/1 | 0.242.2.2      |
| 4  | 11797406       | 1469      | 2017-01-02 9:29  |   |   |   | AD (Adam St   | Patient View | 10.242.2.2/1 | 0.242.2.2      |
| 5  | 11797419       | 1718      | 2017-01-02 9:36  |   |   |   | AD (Adam St   | Patient View | 10.242.2.2/1 | 0.242.2.2      |
| 6  | 11797433       | 6690      | 2017-01-02 9:49  |   |   |   | AD (Adam St   | Patient View | 10.242.2.2/1 | 0.242.2.2      |
| 7  | 11797439       | 12305     | 2017-01-02 9:53  |   |   |   | AD (Adam St   | Patient View | 10.242.2.2/1 | 0.242.2.2      |
| 8  | 11797469       | 13677     | 2017-01-02 10:04 |   |   |   | AD (Adam St   | Patient View | 10.242.2.2/1 | .0.242.2.2     |
| 9  | 11797784       | 11479     | 2017-01-03 7:40  |   |   |   | AD (Adam St   | Patient View | AdamSOffice  | e.CHFHT2.local |
| 10 | 11797794       | 6810      | 2017-01-03 7:41  |   |   |   | AD (Adam St   | Patient View | AdamSOffice  | e.CHFHT2.local |
| 11 | 11797805       | 7478      | 2017-01-03 7:41  |   |   |   | AD (Adam St   | Patient View | AdamSOffice  | e.CHFHT2.local |
| 12 | 11797818       | 6753      | 2017-01-03 7:42  |   |   |   | AD (Adam St   | Patient View | AdamSOffice  | e.CHFHT2.local |
| 13 | 11797820       | 714       | 2017-01-03 7:43  |   |   |   | AD (Adam St   | Patient View | AdamSOffice  | e.CHFHT2.local |
| 14 | 11797824       | 7524      | 2017-01-03 7:43  |   |   |   | AD (Adam St   | Patient View | AdamSOffice  | e.CHFHT2.local |
| 15 | 11797831       | 13606     | 2017-01-03 7:44  |   |   |   | AD (Adam St   | Patient View | AdamSOffice  | e.CHFHT2.local |
| 16 | 11797843       | 7968      | 2017-01-03 7:45  |   |   |   | AD (Adam St   | Patient View | AdamSOffice  | e.CHFHT2.local |
| 17 | 11797848       | 11485     | 2017-01-03 7:45  |   |   |   | AD (Adam St   | Patient View | AdamSOffice  | e.CHFHT2.local |
| 18 | 11797898       | 805       | 2017-01-03 8:00  |   |   |   | AD (Adam St   | Patient View | AdamSOffice  | e.CHFHT2.local |

|    | A              | В         | С                | D     | E    | F     | G             | н            | 1            | 1          | к                |
|----|----------------|-----------|------------------|-------|------|-------|---------------|--------------|--------------|------------|------------------|
| 1  | Transaction ID | Patient # | Date & Time      | Dates | Time | AM/PM | User Initials | Type of Task | IP Address   |            |                  |
| 2  | 11797394       | 12814     | 2017-01-02 9:24  |       |      |       | AD (Adam St   | Patient View | 10.242.2.2/1 | 0.242.2.2  |                  |
| 3  | 11797399       | 13688     | 2017-01-02 9:26  |       |      |       | AD (Adam St   | Patient View | 10.242.2.2/1 | .0.242.2.2 |                  |
| 4  | 11797406       | 1469      | 2017-01-02 9:29  |       |      |       | AD (Adam St   | Patient View | 10.242.2.2/1 | 0.242.2.2  |                  |
| 5  | 11797419       | 1718      | 2017-01-02 9:36  |       |      |       | (Adam St      | Patient View | 10.242.2.2/1 | .0.242.2.2 |                  |
| 6  | 11797433       | 6690      | 2017-01-02 9:49  |       |      |       | St            | Patient V    | 100002/1     | 0.242.2.2  |                  |
| 7  | 11797439       | 12305     | 2017-01-02 9:53  |       |      |       | AD p          |              |              | 12         |                  |
| 8  | 11797469       | 13677     | 2017-01-02 10:04 |       |      |       | AD (Ad        |              |              |            |                  |
| 9  | 11797784       | 11479     | 2017-01-03 7:40  |       |      |       | AD (          | Add Hea      | ders to the  | se         | 192.168.10.12    |
| 10 | 11797794       | 6810      | 2017-01-03 7:41  |       |      |       | AD            | new blan     | k Columns    |            | 192.168.10.12    |
| 11 | 11797805       | 7478      | 2017-01-03 7:41  |       |      |       | AD            |              | hown         | , uo       | 192.168.10.12    |
| 12 | 11797818       | 6753      | 2017-01-03 7:42  |       |      |       | AD (A         |              |              |            | 192.168.10.12    |
| 13 | 11797820       | 714       | 2017-01-03 7:43  |       |      |       | AD (Adam      |              |              |            | al/192.168.10.12 |
| 14 | 11797824       | 7524      | 2017-01-03 7:43  |       |      |       | AD (Adam St   | Pas          |              | HT2.loc    | al/192.168.10.12 |
| 15 | 11797831       | 13606     | 2017-01-03 7:44  |       |      |       | AD (Adam St   | Patient View | AdamSOffice  | CHFHT2.loc | al/192.168.10.12 |
| 16 | 11797843       | 7968      | 2017-01-03 7:45  |       |      |       | AD (Adam St   | Patient View | AdamSOffice  | CHFHT2.loc | al/192.168.10.12 |
| 17 | 11797848       | 11485     | 2017-01-03 7:45  |       |      |       | AD (Adam St   | Patient View | AdamSOffice  | CHFHT2.loc | al/192.168.10.12 |
| 18 | 11797898       | 805       | 2017-01-03 8:00  |       |      |       | AD (Adam St   | Patient View | AdamSOffice  | CHFHT2.loc | al/192.168.10.12 |
| 19 | 11797909       | 12288     | 2017-01-03 8:00  |       |      |       | AD (Adam St   | Patient View | AdamSOffice  | CHFHT2.loc | al/192.168.10.12 |
|    |                |           |                  |       |      |       |               |              |              |            |                  |

• Add the headers to these new inserted Columns ("Dates", "Time", and "AM/PM"):

• Click to highlight the first Date & Time (cell C2):

|    | A              | В         | С                | D     | E    | F                  | G                 | н            | 1            | J          |
|----|----------------|-----------|------------------|-------|------|--------------------|-------------------|--------------|--------------|------------|
| 1  | Transaction ID | Patient # | Date & Time      | Dates | Time | AM/PM              | User Initials     | Type of Task | IP Address   |            |
| 2  | 11797394       | 12814     | 2017-01-02 9:24  |       |      |                    | AD (Adam St       | Patient View | 10.242.2.2/1 | 0.242.2.2  |
| 3  | 11797399       | 13688     | 2017-01-02 9:26  |       |      |                    | AD (Adam St       | Patient View | 10.242.2.2/1 | 0.242.2.2  |
| 4  | 11797406       | 1469      | 2017-01-02 9:29  |       |      |                    | AD (Adam St       | Patient View | 10.242.2.2/1 | 0.242.2.2  |
| 5  | 11797419       | 1718      | 2017-01-02 9:36  |       |      |                    | AD (Adam St       | Patient View | 10.242.2.2/1 | 0.242.2.2  |
| 6  | 11797433       | 6690      | 2017-01-02 9:49  |       |      |                    | the first loss Ct | Patient View | 10.242.2.2/1 | 0.242.2.2  |
| 7  | 11797439       | 12305     | 2017-01-02 9:53  |       |      |                    |                   | "ow          | 10.242.2.2/1 | 0.242.2.2  |
| 8  | 11797469       | 13677     | 2017-01-02 10:04 |       |      | Click to highlight | ght the first     | "Date        | 242.2.2/1    | 0.242.2.2  |
| 9  | 11797784       | 11479     | 2017-01-03 7:40  |       |      | &                  | Time"             |              | SOffice      | CHFHT2.lo  |
| 10 | 11797794       | 6810      | 2017-01-03 7:41  |       |      |                    |                   |              | SOffice      | CHFHT2.lo  |
| 11 | 11797805       | 7478      | 2017-01-03 7:41  |       |      | i el cell C        | 2 shown he        | re           | mSOffice     | CHFHT2.lo  |
| 12 | 11797818       | 6753      | 2017-01-03 7:42  |       |      | 1.0. 0011 01       | 2 3110 WIT 110    |              | AdamSOffice  | CHFHT2.lo  |
| 13 | 11797820       | 714       | 2017-01-03 7:43  |       |      |                    |                   |              | AdamSOffice  | CHFHT2.lo  |
| 14 | 11797824       | 7524      | 2017-01-03 7:43  |       |      |                    | AD (Adam St       | Patient View | AdamSOffice  | CHFHT2.lo  |
| 15 | 11797831       | 13606     | 2017-01-03 7:44  |       |      |                    | AD (Adam St       | Patient View | AdamSOffice  | CHFHT2.lo  |
| 16 | 11797843       | 7968      | 2017-01-03 7:45  |       |      |                    | AD (Adam St       | Patient View | AdamSOffice  | CHFHT2.lo  |
| 17 | 11797848       | 11485     | 2017-01-03 7:45  |       |      |                    | AD (Adam St       | Patient View | AdamSOffice  | CHFHT2.lo  |
| 18 | 11797898       | 805       | 2017-01-03 8:00  |       |      |                    | AD (Adam St       | Patient View | AdamSOffice  | .CHFHT2.lo |

• Then SCROLL down all the way to the last row of data:

| 44375 | 13696146 | 14382 | 2017-12-30 9:15  |   |  | AD (Adam St | Patient View | 10.242.2.2/1 | 0.242.2.2 |
|-------|----------|-------|------------------|---|--|-------------|--------------|--------------|-----------|
| 4376  | 13696281 | 6629  | 2017-12-30 12:35 |   |  | AD (Adam St | Patient View | 10.242.2.2/1 | 0.242.2.2 |
| 14377 | 13696297 | 247   | 2017-12-30 12:47 |   |  | AD (Adam St | Patient View | 10.242.2.2/1 | 0.242.2.2 |
| 4378  | 13696300 | 7077  | 2017-12-30 12:49 |   |  | AD (Adam St | Patient View | 10.242.2.2/1 | 0.242.2.2 |
| 4379  | 13696302 | 7825  | 2017-12-30 12:50 |   |  | AD (Adam St | Patient View | 10.242.2.2/1 | 0.242.2.2 |
| 4380  | 13696304 | 10231 | 2017-12-30 12:50 |   |  | AD          |              | 14           | 0.242.2.2 |
| 4381  | 13696312 | 11429 | 2017-12-30 12:51 |   |  | Scroll dow  | n all the w  | av until voi | 2.2       |
| 14382 | 13696314 | 11486 | 2017-12-30 12:51 |   |  |             |              |              |           |
| 4383  | 13696316 | 11898 | 2017-12-30 12:52 |   |  | see the v   | very last ro | w or data.   |           |
| 4384  | 13696321 | 12633 | 2017-12-30 12:53 |   |  |             |              |              |           |
| 4385  | 13696323 | 13758 | 2017-12-30 12:53 |   |  | Note: 4     | 14,389 row   | in this      |           |
| 4386  | 13696332 | 14318 | 2017-12-30 12:56 |   |  |             | example.     |              | -12       |
| 4387  | 13696334 | 14382 | 2017-12-30 12:56 |   |  |             |              |              | J.242.2.2 |
| 4388  | 13696658 | 6949  | 2017-12-30 21:42 |   |  | AD (Adam St | Tauciumen    | 10.242.2.3/1 | 0.242.2.3 |
| 4389  | 13697194 | 1922  | 2017-12-31 11:43 | _ |  | AD (Adam St | Patient View | 10.242.2.3/1 | 0.242.2.3 |
| 4390  |          |       |                  |   |  |             |              |              |           |
| 4391  |          |       |                  |   |  |             |              |              |           |
| 4392  |          |       |                  |   |  |             |              |              |           |
| 4393  |          |       |                  |   |  |             |              |              |           |
| 4394  |          |       |                  |   |  |             |              |              |           |
| 4395  |          |       |                  |   |  |             |              |              |           |
| 4396  |          |       |                  |   |  |             |              |              |           |

- Then PRESS <u>AND HOLD</u> SHIFT on your keyboard and then CLICK the very last "Date & Time" cell
  - This will automatically highlight all the cells of data in that column from C2 down to the last line.
  - It is important to do is precisely this way because sometimes other methods of highlighting the cells (like double-clicking the C2 border, or highlighting the entire column) results in the dates and times becoming incorrectly re-formatted:

| 44382 | 13696314 | 11486 | 2017-12-30 12:51 | AD (Adam St Patient View 10.242.2.2/10.242.2.2 |
|-------|----------|-------|------------------|------------------------------------------------|
| 44383 | 13696316 | 11898 | 2017-12-30 12:52 | AD (Adam St Patient View 10.242.2.2/10.242.2.2 |
| 4384  | 13696321 | 12633 | 2017-12-30 12:53 | AD (Adam St Patient View 10.242.2.2/10.242.2.2 |
| 4385  | 13696323 | 13758 | 2017-12-30 12:53 | AD (Adam St Patient View 10.242.2.2/10.242.2.2 |
| 4386  | 13696332 | 14318 | 2017-12-30 12:56 | 10.242.2.2/10.242.2.2                          |
| 4387  | 13696334 | 14382 | 2017-12-30 12:56 | 2/10.242.2.2                                   |
| 44388 | 13696658 | 6949  | 2017-12-30 21:42 | 12.3                                           |
| 14389 | 13697194 | 1922  | 2017-12-31 11:43 | Since already highlight top cell (C2), press   |
| 4390  |          |       |                  | AND HOLD the Shift button on keyboard,         |
| 4391  |          |       |                  | then click the last date & time to highlight   |
| 14392 |          |       |                  | ALL the cells form C2 down.                    |
| 44393 |          |       |                  |                                                |
| 44394 |          |       |                  |                                                |
| 14395 |          |       |                  |                                                |
| 44396 |          |       |                  |                                                |
| 44397 |          |       |                  |                                                |

• Now, go to the "Data" tab or Menu, then click "Text to Columns":

| Hom            | e Inser  | t Pa  | ge Layout For    | mulas Data  | Peview | View     |             |              |                    |
|----------------|----------|-------|------------------|-------------|--------|----------|-------------|--------------|--------------------|
| From           | 🚱 From   |       | Refresh          | Connections | Z↓ A   | t Filter | Clear       | Text to      | Remove Duplica     |
| FileMake<br>C2 | A        |       | Query * All      | Edit Links  |        |          |             | Columns      | ~                  |
| CZ             | •        |       |                  |             | -      | -        |             |              |                    |
| _              | A        | В     | с                | D           | E      | F        | G           | н            |                    |
| 44347          | 13692554 | 7488  | 2017-12-29 9:12  |             |        |          |             |              | 10.242.2.2/10.242. |
| 44348          | 13692557 | 7825  | 2017-12-29 9:12  |             |        |          |             |              | 10.242.2.2/10.242. |
| 44349          | 13692562 | 9504  | 2017-12-29 9:13  |             |        |          |             |              | 10.242.2.2/10.242. |
| 44350          | 13692572 | 12329 | 2017-12-29 9:15  |             |        |          |             |              | 10.242.2.2/10.242. |
| 44351          | 13692574 | 12633 | 2017-12-29 9:15  |             |        |          |             |              | 10.242.2.2/10.242. |
| 44352          | 13692579 | 12683 | 2017-12-29 9:15  |             |        |          |             |              | 10.242.2.2/10.242. |
| 44353          | 13692583 | 8770  | 2017-12-29 9:16  |             |        |          |             |              | 10.242.2.2/10.242. |
| 44354          | 13692958 | 8770  | 2017-12-29 10:22 |             |        |          | AD (Adam St | Patient View | 10.242.2.2/10.242. |
| 44355          | 13693322 | 11429 | 2017-12-29 11:21 |             |        |          |             |              | 10.242.2.2/10.242. |
| 44356          | 13693334 | 6552  | 2017-12-29 11:23 |             |        |          | AD (Adam St | Patient View | 10.242.2.2/10.242. |
| 44357          | 13693373 | 9135  | 2017-12-29 11:30 |             |        |          | AD (Adam St | Patient View | 10.242.2.2/10.242. |
| 44358          | 13693400 | 1499  | 2017-12-29 11:32 |             |        |          | AD (Adam St | Patient View | 10.242.2.2/10.242. |
| 44359          | 13693403 | 6837  | 2017-12-29 11:32 |             |        |          | AD (Adam St | Patient View | 10.242.2.2/10.242. |
| 44360          | 13693407 | 7077  | 2017-12-29 11:33 |             |        |          | AD (Adam St | Patient View | 10.242.2.2/10.242. |
| 44361          | 13693435 | 7223  | 2017-12-29 11:36 |             |        |          | AD (Adam St | Patient View | 10.242.2.2/10.242. |
| 44362          | 13693440 | 12009 | 2017-12-29 11:36 |             |        |          | AD (Adam St | Patient View | 10.242.2.2/10.242. |
| 44363          | 13693451 | 12083 | 2017-12-29 11:37 |             |        |          | AD (Adam St | Patient View | 10.242.2.2/10.242. |
| 44364          | 13696083 | 6552  | 2017-12-30 8:51  |             |        |          | AD (Adam St | Patient View | 10.242.2.2/10.242. |
| 44365          | 13696086 | 6629  | 2017-12-30 8:52  |             |        |          | AD (Adam St | Patient View | 10.242.2.2/10.242. |
| 44366          | 13696087 | 1365  | 2017-12-30 8:53  |             |        |          | AD (Adam St | Patient View | 10.242.2.2/10.242. |
| 44367          | 13696099 | 1936  | 2017-12-30 8:59  |             |        |          | AD (Adam St | Patient View | 10.242.2.2/10.242. |
| 44368          | 13696100 | 1936  | 2017-12-30 8:59  |             |        |          |             |              | 10.242.2.2/10.242. |
| 44369          | 13696101 | 1936  | 2017-12-30 8:59  |             |        |          |             |              | 10.242.2.2/10.242. |
| 44370          | 13696113 | 12833 | 2017-12-30 9:02  |             |        |          |             |              | 10.242.2.2/10.242. |

- This Pop-Up window appears.
  - Ensure "Delimited" is checked, and click "Next".

| Convert Text to Columns Wizard - Step 1 of 3                                                                                                    |                                                                       |   |  |  |           |  |  |
|----------------------------------------------------------------------------------------------------|-----------------------------------------------------------------------|---|--|--|-----------|--|--|
|                                                                                                    | ard has determined                                                    | - |  |  | our data. |  |  |
| Delimited  Fixed width  Preview of sele                                                                                                    | - Characters such<br>- Fields are aligned                             |   |  |  | 1.        |  |  |
| Preview of sele                                                                                                    | 24:00 AM                                                              |   |  |  |           |  |  |
| 3 2017-01-02 9:<br>4 2017-01-02 9:<br>5 2017-01-02 9:<br>6 2017-01-02 9:<br>7 2017-01-02 9:<br>8 2017-01-02 10<br>9 2017-01-03 7:<br>10 2017-01-03 7: | 29:00 AM<br>36:00 AM<br>49:00 AM<br>53:00 AM<br>:04:00 AM<br>40:00 AM |   |  |  |           |  |  |
|                                                                                                    |                                                                       |   |  |  |           |  |  |

• Ensure "Space" is the only option checked in the left side options, then click Next:

| Convert                                                                                                    | Text to Columns Wizard - Step 2 of 3 |
|----------------------------------------------------------------------------------------------------|--------------------------------------|
| This serves late you get the s                                                                                                    |                                      |
| This screen lets you set the d                                                                                                    | delimiters your data contains.       |
| Delimeters                                                                                                    |                                      |
| Tab                                                                                                    | Treat consecutive delimiters as one  |
| Semicolon                                                                                                    | Text qualifier:                      |
| Comma                                                                                                    |                                      |
| 🗹 Space                                                                                                    |                                      |
|                                                                                                    |                                      |
| Other:                                                                                                    |                                      |
| Other:                                                                                                    |                                      |
|                                                                                                    |                                      |
| Other:                                                                                                    |                                      |
| Preview of selected data:                                                                                                    |                                      |
| Preview of selected data:                                                                                                    |                                      |
| Preview of selected data:<br>2017-01-02 9:24:00 AM<br>2017-01-02 9:26:00 AM<br>2017-01-02 9:29:00 AM<br>2017-01-02 9:36:00 AM                                                   |                                      |
| Preview of selected data:<br>2017-01-02 9:24:00 AM<br>2017-01-02 9:26:00 AM<br>2017-01-02 9:29:00 AM<br>2017-01-02 9:36:00 AM<br>2017-01-02 9:49:00 AM<br>2017-01-02 9:53:00 AM |                                      |
| Preview of selected data:<br>2017-01-02 9:24:00 AM<br>2017-01-02 9:26:00 AM<br>2017-01-02 9:29:00 AM<br>2017-01-02 9:36:00 AM<br>2017-01-02 9:49:00 AM                          |                                      |

- Change the column format to "Date" as shown below.
  - Then click the icon to change the "Destination":

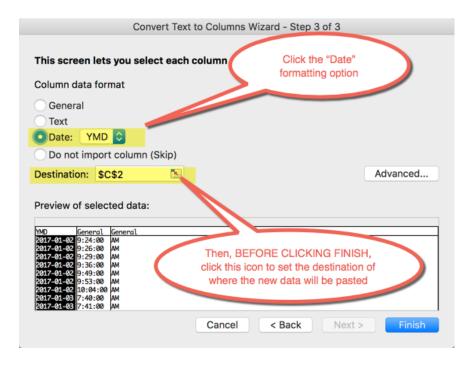

• This will temporarily bring you back to the Excel spreadsheet, then set the destination to the first row in the blank "Dates" column:

|     | 111  | E Fro             | om Text   | i C              | Proper       | rties   |          |        | ×               |               |               |                                          |                    |
|-----|------|-------------------|-----------|------------------|--------------|---------|----------|--------|-----------------|---------------|---------------|------------------------------------------|--------------------|
|     |      | rom<br>Maker 📄 Ne | w Databa  | se Query • Refr  |              | nł      | Z ↓ Sort | Filter | Advanced        | Text to       | Data V        | alidation 🔻                              | 2 What-If Analysis |
|     | PILE | emaker Le tto     | in Dutubu |                  |              | -       |          | Con    | vert Text to Co | lumns Wiz     | ard - Step    | 3 of 3                                   |                    |
| sł  | C2   |                   | ×         | fx 2017-01-02    | 2 9:24:00 AM | =\$D\$2 |          |        |                 |               |               |                                          |                    |
|     |      | A                 | в         | с                | D            | 1       | 1        | F      | G               | н             | 1             | J                                        | к                  |
|     | 1    | Transaction ID    | Patient # | Date & Time      | Dates        | Time    | AM/I     | РМ     | User Initials   | Type of Task  | k IP Address  |                                          |                    |
|     | 2    | 11797394          | 12814     | 2017-01-02 9:24  |              |         |          |        | AD (Adam St     | Patient View  | 10.242.2.2/1  | 10.242.2.2                               |                    |
|     | 3    | 11797399          | 13688     | 2017-01-02 9:26  |              |         |          |        | AD (Adam St     | Patient View  | 10.242.2.2/1  | 10.242.2.2                               | Click this         |
|     | 4    | 11797406          | 1469      | 2017-01-02 9:29  |              |         |          |        | AD (Adam St     | Patient View  | 10.242.2.2/1  | 10.242.2.2                               | icon when          |
|     | 5    | 11797419          | 1718      | 2017-01-02 9:36  |              |         |          |        | AD (Adam St     | Patient View  | 10.242.2.2/1  | 10.242.2.2                               | done 🦊             |
|     | 6    | 11797433          | 6690      | 2017-01-02 9:49  |              |         |          |        | AD /            |               | 2 2 4 2 2 2/1 | 0.242.2.2                                |                    |
|     | 7    | 11797439          | 12305     | 2017-01-02 9:53  |              |         |          |        |                 |               |               | 12,2.2                                   |                    |
|     | 8    | 11797469          | 13677     | 2017-01-02 10:04 |              |         |          |        |                 |               |               |                                          |                    |
|     | 9    | 11797784          | 11479     | 2017-01-03 7:40  |              |         |          |        | Click to selec  |               |               | le le le le le le le le le le le le le l | al/192.168.10.126  |
| - 3 | 10   | 11797794          | 6810      | 2017-01-03 7:41  |              |         |          |        | (D2 in          | this exam     | ple)          | JC                                       | al/192.168.10.126  |
|     | 11   | 11797805          | 7478      | 2017-01-03 7:41  |              |         |          |        |                 |               |               |                                          | al/192.168.10.126  |
|     | 12   | 11797818          | 6753      | 2017-01-03 7:42  |              |         |          |        |                 |               |               |                                          | al/192.168.10.126  |
| re  | 13   | 11797820          | 714       | 2017-01-03 7:43  |              |         |          |        | AD (Again as    | I STATE TO BE | AdamSOffice   | e.CHFHT2.loc                             | al/192.168.10.126  |
| at  | 14   | 11797824          | 7524      |                  |              |         |          |        |                 |               |               |                                          | al/192.168.10.126  |
|     | 15   | 11797831          | 13606     |                  |              |         |          |        |                 |               |               |                                          | al/192.168.10.126  |
|     | 16   | 11797843          | 7968      | 2017-01-03 7:45  |              |         |          |        | AD (Adam St     | Patient View  | AdamSOffice   | e.CHFHT2.loc                             | al/192.168.10.126  |

• This brings back to the pop-up window, and click "Finish":

| Convert Text                                                                                                    | to Columns W | /izard - Step 3 | of 3   |          |
|----------------------------------------------------------------------------------------------------|--------------|-----------------|--------|----------|
| This screen lets you select each o                                                                                                    | olumn and s  | et the Data Fo  | ormat. |          |
| Column data format                                                                                                    |              |                 |        |          |
| General<br>Text<br>● Date: YMD ≎<br>Do not import column (Skip)                                                                                                    |              |                 |        |          |
| Destination: =\$D\$2                                                                                                    |              |                 |        | Advanced |
| Preview of selected data:                                                                                                    |              |                 |        |          |
| 2017-01-02 91241:00 AM<br>2017-01-02 9125:00 AM<br>2017-01-02 9129:00 AM<br>2017-01-02 9129:00 AM<br>2017-01-02 9149:00 AM<br>2017-01-02 9153:00 AM<br>2017-01-02 71:40:00 AM<br>2017-01-03 7:41:00 AM |              |                 |        |          |
|                                                                                                    | Cancel       | < Back          | Next > | Finish   |

- Dates, Times, and AM/PM have now been separated into their own columns:
  - The Dates still have "0:00" times shown. You can reformat the columns, but you do not need to do so. **Can simply leave as is.**

|    | А              | В         | С                | D               | E        | F       | G             | н            |      |
|----|----------------|-----------|------------------|-----------------|----------|---------|---------------|--------------|------|
| 1  | Transaction ID | Patient # | Date & Time      | Dates           | Time     | AM/PM   | User Initials | Type of Task | IP / |
| 2  | 11797394       | 12814     | 2017-01-02 9:24  | 2017-01-02 0:00 | 9:24:00  | AM      | AD (Adam St   | Patient View | 10.  |
| 3  | 11797399       | 13688     | 2017-01-02 9:26  | 2017-01-02 0:00 | 9:26:00  | AM      | AD (Adam St   | Patient View | 10.  |
| 4  | 11797406       | 1469      | 2017-01-02 9:29  | 2017-01-02 0:00 | 9:29:00  | AM      | AD (Adam St   | Patient View | 10.  |
| 5  | 11797419       | 1718      | 2017-01-02 9:36  | 2017-01-02 0:00 | 9:36:00  | AM      | AD (Adam St   | Patient View | 10.  |
| 6  | 11797433       | 6690      | 2017-01-02 9:49  | 2017-01-02 0:00 | 9:49:00  | AM      | AD (Adam St   | Patient View | 10.  |
| 7  | 11797439       | 12305     | 2017-01-02 9:53  | 2017-01-02 0:00 | 9:53:00  | AM      | AD (Adam St   | Patient View | 10.  |
| 8  | 11797469       | 13677     | 2017-01-02 10:04 | 2017-01-02 0:00 | 10:04:00 | AM      |               |              | ٩.   |
| 9  | 11797784       | 11479     | 2017-01-03 7:40  | 2017-01-03 0:00 | 7:40:00  | AM      |               |              |      |
| 10 | 11797794       | 6810      | 2017-01-03 7:41  | 2017-01-03 0:00 | 7:41:00  | AM      |               |              | 2    |
| 11 | 11797805       | 7478      | 2017-01-03 7:41  | 2017-01-03 0:00 | 7:41:00  | AM      | Dates         |              | 2    |
| 12 | 11797818       | 6753      | 2017-01-03 7:42  | 2017-01-03 0:00 | 7:42:00  | AM      | Times         |              | 2    |
| 13 | 11797820       | 714       | 2017-01-03 7:43  | 2017-01-03 0:00 | 7:43:00  | AM      | AM/PN         | 1            | 2    |
| 14 | 11797824       | 7524      | 2017-01-03 7:43  | 2017-01-03 0:00 | 7:43:00  | AM      |               |              |      |
| 15 | 11797831       | 13606     | 2017-01-03 7:44  | 2017-01-03 0:00 | 7:44:00  | AM have | now been      | separated    | 2    |
| 16 | 11797843       | 7968      | 2017-01-03 7:45  | 2017-01-03 0:00 | 7:45:00  | AB.4    | o separate d  |              |      |
| 17 | 11797848       | 11485     | 2017-01-03 7:45  | 2017-01-03 0:00 | 7:45:00  | AM      | o separate (  | Joiumna      |      |
| 18 | 11797898       | 805       | 2017-01-03 8:00  | 2017-01-03 0:00 | 8:00:00  | AM      |               |              |      |
| 19 | 11797909       | 12288     | 2017-01-03 8:00  | 2017-01-03 0:00 | 8:00:00  | AM      |               |              | Ja   |
| 20 | 11797912       | 12302     | 2017-01-03 8:00  | 2017-01-03 0:00 | 8:00:00  | AM      | AD (Adam St   | Patient View | Ada  |
| 21 | 11797922       | 11479     | 2017-01-03 8:01  | 2017-01-03 0:00 | 8:01:00  | AM      | AD (Adam St   | Patient View | Ada  |
| 22 | 11797928       | 7487      | 2017-01-03 8:02  | 2017-01-03 0:00 | 8:02:00  | AM      | AD (Adam St   | Patient View | Ada  |
| 23 | 11797940       | 11479     | 2017-01-03 8:02  | 2017-01-03 0:00 | 8:02:00  | AM      | AD (Adam St   | Patient View | Ada  |
| 24 | 11797949       | 11479     | 2017-01-03 8:03  | 2017-01-03 0:00 | 8:03:00  | AM      | AD (Adam St   | Patient View | AST  |
| 25 | 11797950       | 11479     | 2017-01-03 8:03  | 2017-01-03 0:00 | 8:03:00  | AM      | AD (Adam St   | Patient View | AST  |
| 26 | 11798153       | 11479     | 2017-01-03 8:16  | 2017-01-03 0:00 | 8:16:00  | AM      | AD (Adam St   | Patient View | Ada  |

• The next step is to refine the list down to only show UNIQUE DATES.

|    | A              | В         | С               | D               | E        | F     |
|----|----------------|-----------|-----------------|-----------------|----------|-------|
| 1  | Transaction ID | Patient # | Date & Time     | Dates           | Time     | AM/PM |
| 2  | 11797394       | 12814     | 2017-01-02 9:24 | 2010-01-02 0:00 | 9:24:00  | AM    |
| 3  | 11797399       | 13688     | 2017-01-02 9:26 | .017-01-02 0:00 | 9:26:00  | AM    |
| 4  | 11797406       | 1469      | 2017-01-02 9:2  | 2017-01-02 0:00 | 9:29:00  | AM    |
| 5  | 11797419       | 1718      | 2017-01-02      | 2017-01-02 0:00 | 9:36:00  | AM    |
| 6  | 11797433       | 6690      | 2017-0 3:49     | 2017-01-02 0:00 | 9:49:00  | AM    |
| 7  | 11797439       | 12305     | 20 22 9:53      | 2017-01-02 0:00 | 9:53:00  | AM    |
| 8  | 1170           |           | -02 10:04       | 2017-01-02 0:00 | 10:04:00 | AM    |
| 9  | 01             |           | 7:40            | 2017-01-03 0:00 | 7:40:00  | AM    |
| 10 |                | k top of  | 14              | 2017-01-03 0:00 | 7:41:00  | AM    |
| 11 | Colu           | umn (D1   | in this         | 2017-01-03 0:00 | 7:41:00  | AM    |
| 12 |                | example   | 8) :42          | 2017-01-03 0:00 | 7:42:00  | AM    |
| 13 | 1-             |           | <b>J</b> 3 7:43 | 2017-01-03 0:00 | 7:43:00  | AM    |
| 14 | 117978z+       |           | 2017-01-03 7:43 | 2017-01-03 0:00 | 7:43:00  | AM    |
| 15 | 11797831       | 13606     | 2017-01-03 7:44 | 2017-01-03 0:00 | 7:44:00  | AM    |

• Click the first line of the "Dates" column:

- Then, same method used in selecting all the dates and times above, scroll down to the very last line, then PRESS AND HOLD SHIFT, and click on the last last Date in order to highlight all the data cells in this column.
  - Note: the only difference from the first time is that in this case we are including the Header ("Dates") in the entire selection:

| 44380 | 13696304 | 10231 | 2017-12-30 12:50 | 2017-12-30 0:00 | 12:50:00 PM | AD (Adam St Patient View 10.242.2.2/1   |
|-------|----------|-------|------------------|-----------------|-------------|-----------------------------------------|
| 44381 | 13696312 | 11429 | 2017-12-30 12:51 | 2017-12-30 0:00 | 12:51:00 PN | AD (Adam St Patient View 10.242.2.2/1   |
| 44382 | 13696314 | 11486 | 2017-12-30 12:51 | 2017-12-30 0:00 | 12:51:00 PN | M View 10.242.2.2/1                     |
| 44383 | 13696316 | 11898 | 2017-12-30 12:52 | 2017-12-30 0:00 | 12:52:00 PN | 4 0.242.2.2/1                           |
| 44384 | 13696321 | 12633 | 2017-12-30 12:53 | 2017-12-30 0:00 | 12:53:00 PM | Scroll down to the last line of 2.2.2/1 |
| 44385 | 13696323 | 13758 | 2017-12-30 12:53 | 2017-12-30 0:00 | 12:53:00 P  | data.                                   |
| 44386 | 13696332 | 14318 | 2017-12-30 12:56 | 2017-12-30 0:00 | 12:56:00    | uala.                                   |
| 44387 | 13696334 | 14382 | 2017-12-30 12:56 | 2017-12-30 0:00 | 12:56:0     | PRESS AND LIGUE ROLLIET                 |
| 44388 | 13696658 | 6949  | 2017-12-30 21:42 | 2017-12-30 0:00 | 9:42:0      | PRESS AND HOLD "SHIFT"                  |
| 44389 | 13697194 | 1922  | 2017-12-31 11:43 | 2017-12-31 0:00 |             |                                         |
| 44390 |          |       |                  |                 |             | Then click the last "Date" to           |
| 44391 |          |       |                  |                 |             | highlight all the cells of data in      |
| 44392 |          |       |                  |                 |             | this column.                            |
| 44393 |          |       |                  |                 |             |                                         |
| 44394 |          |       |                  |                 |             |                                         |
| 44395 |          |       |                  |                 |             |                                         |
| 44396 |          |       |                  |                 |             |                                         |

• Now, go to the "Data" tab or Menu, then click "Advanced" in the "Sort and Filter" options:

| Hon     | ne Inser   | t Pag    | ge Layout Fo     | rmulas Data     | Review   | View   |              |                   |                         |
|---------|------------|----------|------------------|-----------------|----------|--------|--------------|-------------------|-------------------------|
| 9       | -          | HTML     | 2                | Connections     | a Art Ar | 9      | 📡 Clear      |                   | Remove Duplicates       |
| From    | From       | Text     | Refresh          | = Properties    | Z J Sort | Filter | Advance      |                   | Data Validation 🔹       |
| FileMak | er 📄 New   | Database | Query * All      | 🖉 Edit Links    | A + SUIT | Filter | Advance      | Columns           | 🖉 Data Validation 🔻     |
| D1      | <b>↓</b> × | √ f      | a Dates          |                 |          |        |              |                   |                         |
|         | Α          | В        | С                | D               | E        | F      | G            | н                 | I J                     |
| 4347    | 13692554   | 7488     | 2017-12-29 9:12  | 2017-12-29 0:00 | 9:12:00  | AM     | AI d         | am St Patient Vie | w 10.242.2.2/10.242.2.2 |
| 4348    | 13692557   | 7825     | 2017-12-29 9:12  | 2017-12-29 0:00 | 9:12:00  | AM     | A            | am St Patient Vie | w 10.242.2.2/10.242.2.2 |
| 4349    | 13692562   | 9504     | 2017-12-29 9:13  | 2017-12-29 0:00 | 9:13:00  | AM     | A            | am St Patient Vie | w 10.242.2.2/10.242.2.2 |
| 4350    | 13692572   | 12329    | 2017-12-29 9:15  | 2017-12-29 0:00 | 9:15:00  | AM     | A            | am St Patient Vie | w 10.242.2.2/10.242.2.2 |
| 4351    | 13692574   | 12633    | 2017-12-29 9:15  | 2017-12-29 0:00 | 9:15:00  | AM     |              | iont Vie          | w 10.242.2.2/10.242.2.2 |
| 4352    | 13692579   | 12683    | 2017-12-29 9:15  | 2017-12-29 0:00 | 9:15:00  | A*     |              |                   | 10.242.2.2/10.242.2.2   |
| 4353    | 13692583   | 8770     | 2017-12-29 9:16  | 2017-12-29 0:00 | 9:16:0   |        |              |                   | 12.2.2/10.242.2.2       |
| 4354    | 13692958   | 8770     | 2017-12-29 10:22 | 2017-12-29 0:00 | 10:27    | Unde   | r the Data I | Menu, within      | 2.2/10.242.2.2          |
| 4355    | 13693322   | 11429    | 2017-12-29 11:21 | 2017-12-29 0:00 | 11:2     | the "  | Sort and Fil | ter" options,     | 2.2/10.242.2.2          |
| 4356    | 13693334   | 6552     | 2017-12-29 11:23 | 2017-12-29 0:00 | 11:23    |        | click "Adva  | anced"            | .2.2/10.242.2.2         |
| 4357    | 13693373   | 9135     | 2017-12-29 11:30 | 2017-12-29 0:00 | 11:30:00 |        |              |                   | 42.2.2/10.242.2.2       |
| 4358    | 13693400   | 1499     | 2017-12-29 11:32 | 2017-12-29 0:00 | 11:32:00 | AM     |              |                   | w 10.242.2.2/10.242.2.2 |
| 4359    | 13693403   | 6837     | 2017-12-29 11:32 | 2017-12-29 0:00 | 11:32:00 | AM     |              | and Patient Vie   | w 10.242.2.2/10.242.2.2 |
| 4360    | 13693407   | 7077     | 2017-12-29 11:33 | 2017-12-29 0:00 | 11:33:00 | AM     | AD (Ad       | am St Patient Vie | w 10.242.2.2/10.242.2.2 |
| 4361    | 13693435   | 7223     | 2017-12-29 11:36 | 2017-12-29 0:00 | 11:36:00 | AM     | AD (Ad       | am St Patient Vie | w 10.242.2.2/10.242.2.2 |
| 4362    | 13693440   | 12009    | 2017-12-29 11:36 | 2017-12-29 0:00 | 11:36:00 | AM     | AD (Ad       | am St Patient Vie | w 10.242.2.2/10.242.2.2 |
| 4363    | 13693451   | 12083    | 2017-12-29 11:37 | 2017-12-29 0:00 | 11:37:00 | AM     | AD (Ad       | am St Patient Vie | w 10.242.2.2/10.242.2.2 |
| 4364    | 13696083   | 6552     | 2017-12-30 8:51  | 2017-12-30 0:00 | 8:51:00  | AM     | AD (Ad       | am St Patient Vie | w 10.242.2.2/10.242.2.2 |
| 4365    | 13696086   | 6629     | 2017-12-30 8:52  | 2017-12-30 0:00 | 8:52:00  | AM     | AD (Ad       | am St Patient Vie | w 10.242.2.2/10.242.2.2 |
| 4366    | 13696087   | 1365     | 2017-12-30 8:53  | 2017-12-30 0:00 | 8:53:00  | AM     | AD (Ad       | am St Patient Vie | w 10.242.2.2/10.242.2.2 |
| 4367    | 13696099   | 1936     | 2017-12-30 8:59  | 2017-12-30 0:00 | 8:59:00  | AM     | AD (Ad       | am St Patient Vie | w 10.242.2.2/10.242.2.2 |
| 4368    | 13696100   | 1936     | 2017-12-30 8:59  | 2017-12-30 0:00 | 8:59:00  | AM     | AD (Ad       | am St Patient Vie | w 10.242.2.2/10.242.2.2 |
| 4369    | 13696101   | 1936     | 2017-12-30 8:59  | 2017-12-30 0:00 | 8:59:00  | AM     | AD (Ad       | am St Patient Vie | w 10.242.2.2/10.242.2.2 |
| 4370    | 13696113   | 12833    | 2017-12-30 9:02  | 2017-12-30 0:00 | 9:02:00  | AM     | AD (Ad       | am St Patient Vie | w 10.242.2.2/10.242.2.2 |
| 4371    | 13696117   | 11429    | 2017-12-30 9:04  | 2017-12-30 0:00 | 9:04:00  | AM     | AD (Ad       | am St Patient Vie | w 10.242.2.2/10.242.2.2 |
| 4372    | 13696131   | 5964     | 2017-12-30 9:09  | 2017-12-30 0:00 | 9:09:00  | AM     | AD (Ad       | am St Patient Vie | w 10.242.2.2/10.242.2.2 |
| 4373    | 13696132   | 12381    | 2017-12-30 9:09  | 2017-12-30 0:00 | 9:09:00  | AM     | AD (Ad       | am St Patient Vie | w 10.242.2.2/10.242.2.2 |
| 4374    | 13696138   | 13984    | 2017-12-30 9:10  | 2017-12-30 0:00 | 9:10:00  | AM     | AD (Ad       | am St Patient Vie | w 10.242.2.2/10.242.2.2 |

- A pop-up window will open.
  - Check the "Copy to another location option"
  - Check the "Unique Records Only" option
  - Then, check the icon in "Copy To:" to set the destination of where the data will be pasted to:

| С                | D               | E       | F               | G            | Н            | 1       |        | J       |
|------------------|-----------------|---------|-----------------|--------------|--------------|---------|--------|---------|
| Date & Time      | Dates           | Time    | Ad              | vanced Fil   | ter          |         | 255    |         |
| 2017-01-02 9:24  | 2017-01-02 0:00 | 9:24:0  |                 |              |              |         | 2.2/1  | 0.242.2 |
| 2017-01-02 9:26  | 2017-01-02 0:00 | 9:26:0  |                 | the set of a |              |         | 2.2/1  | 0.242.2 |
| 2017-01-02 9:29  | 2017-01-02 0:00 | 9:29:0  | Filter the lis  | st, in-place | )            |         | 2.2/10 | 0.242.2 |
| 2017-01-02 9:36  | 2017-01-02 0:00 | 9:36:0  | Copy to an      | other locat  | tion         |         | 2.2/10 | 0.242.2 |
| 2017-01-02 9:49  | 2017-01-02 0:00 | 9:49:0  |                 |              |              |         | 2.2/10 | 0.242.2 |
| 2017-01-02 9:53  | 2017-01-02 0:00 | 9:53:0  | List range:     | \$D\$1:\$D   | \$44389      |         | 2.2/1  | 0.242.2 |
| 2017-01-02 10:04 |                 | 10:04:0 |                 |              |              |         | 2.2/10 | 0.242.2 |
| 2017-01-03 7:40  | 20 Click this   | 7:40:0  | Criteria range: |              |              |         | )ffice | .CHFHT  |
| 2017-01-03 7:41  | 20 icon         | 7:41:0  |                 |              |              | 0       | )ffice | .CHFHT  |
| 2017-01-03 7:41  | 2017 01 00 0.00 | 7:41:0  | Copy to:        |              | -            |         | )ffice | .CHFHT  |
| 2017-01-03 7:42  | 2017-01-03 0:00 | 7:42:0  |                 |              |              |         | )ffice | .CHFHT  |
| 2017-01-03 7:43  | 2017-01-03 0:00 | 7:43:0  | Unique reco     | ords only    |              |         | )ffice | .CHFHT  |
| 2017-01-03 7:43  | 2017-01-03 0:00 | 7:43:0  |                 |              |              |         | )ffice | .CHFHT  |
| 2017-01-03 7:44  | 2017-01-03 0:00 | 7:44:0  |                 | Cancel       | OK           | <       | )ffice | CHFHT   |
| 2017-01-03 7:45  | 2017-01-03 0:00 | 7:45:0  |                 |              |              |         | )ffice | .CHFHT  |
| 2017-01-03 7:45  | 2017-01-03 0:00 | 7:45:00 | AM              | AD (Adam St  | Patient Vie  | w AdamS | Office | CHFHT:  |
| 2017-01-03 8:00  | 2017-01-03 0:00 | 8:00:00 | AM              | AD (Adam St  | Patient Vie  | w AdamS | Office | .CHFHT  |
| 2017-01-03 8:00  | 2017-01-03 0:00 | 8:00:00 | AM              | AD (Adam St  | Patient View | w AdamS | Office | CHEHT   |

• Choose the destination where the new column will be pasted:

| Fro    | m        | rom Text                | Refre         |                |               |             | ed Filter       |                                                                                                    |         |   | cicon<br>I done |   |
|--------|----------|-------------------------|---------------|----------------|---------------|-------------|-----------------|----------------------------------------------------------------------------------------------------|---------|---|-----------------|---|
| FileMa | aker 🗋 N | ew Database Q           | uery 🔻 🛛 All  | e Ed           | Sheet2!\$N\$  | 1           |                 |                                                                                                    | - colum |   |                 | / |
| D1     | *        | $\times \checkmark f_x$ | Dates         |                |               |             |                 |                                                                                                    |         |   |                 |   |
|        | E        | F                       | G             | н              | I             | J           | К               | L                                                                                                    | м       | N | 0               | P |
| 1      |          | AM/PM                   | User Initials | Type of Task   | IP Address    |             |                 |                                                                                                    | i.      |   |                 |   |
| 2      | 9:24:00  | AM                      | AD (Adam St   | Patient View   | 10.242.2.2/10 | .242.2.2    |                 |                                                                                                    |         |   |                 |   |
| 3      | 9:26:00  | AM                      | AD (Adam St   | Patient View   | 10.242.2.2/10 | .242.2.2    |                 |                                                                                                    |         |   |                 |   |
| 4      | 9:29:00  | AM                      | AD (Adam St   | Patient View   | 10.242.2.2/10 | .242.2.2    |                 |                                                                                                    |         |   |                 |   |
| 5      | 9:36:00  | AM                      | AD (Adam St   | Patient 1      |               |             |                 |                                                                                                    |         |   |                 |   |
| 6      | 9:49:00  | AM                      |               |                |               |             |                 |                                                                                                    |         |   |                 |   |
| 7      | 9:53:00  | AM                      |               |                |               |             |                 |                                                                                                    |         |   |                 |   |
| 8      | 10:04:00 | AM                      | Arbitra       | arily scroll t | o the right v | vhere the   | re are blank    |                                                                                                    |         |   |                 |   |
| 9      | 7:40:00  | AM                      | colum         | ns and click   | the top cel   | l (N1 in th | nis example)    |                                                                                                    |         |   |                 |   |
| .0     | 7:41:00  |                         |               |                |               |             |                 |                                                                                                    |         |   |                 |   |
| 1      | 7:41:00  |                         |               |                |               |             |                 | and the second second sec |         |   |                 |   |
| 2      | 7:42:00  |                         | AD (Adams     |                |               |             |                 |                                                                                                    |         |   |                 |   |
| 3      | 7:43:00  |                         |               |                |               |             | 1/192.168.10.12 |                                                                                                    |         |   |                 |   |
| 14     | 7:43:00  |                         |               |                |               |             | 1/192.168.10.12 |                                                                                                    |         |   |                 |   |
| 5      | 7:44:00  |                         | •             |                |               |             | 1/192.168.10.12 |                                                                                                    |         |   |                 |   |
| 6      | 7:45:00  |                         |               |                |               |             | 1/192.168.10.12 |                                                                                                    |         |   |                 |   |
| 7      | 7:45:00  |                         | 1             |                |               |             | 1/192.168.10.12 |                                                                                                    |         |   |                 |   |
| 8      | 8:00:00  |                         | •             |                |               |             | 1/192.168.10.12 |                                                                                                    |         |   |                 |   |
| 19     | 8:00:00  |                         |               |                |               |             | 1/192.168.10.12 |                                                                                                    |         |   |                 |   |
| 20     | 8:00:00  | AM                      | AD (Adam St   | Patient View   | AdamSOffice.0 | UEUT2 loca  | 1/102 169 10 12 | 6                                                                                                    |         |   |                 |   |

• Then click "OK":

| Adv                            | anced Filter      |  |
|--------------------------------|-------------------|--|
| Filter the list<br>Copy to ano |                   |  |
| List range:                    | \$D\$1:\$D\$44389 |  |
| Criteria range:                |                   |  |
| Copy to:                       | Sheet2!\$N\$1     |  |
| 🗹 Unique reco                  | rds only          |  |
| C                              | Cancel            |  |

- The data will past to the new column, including the Header.
  - Often, it will look this this because the column width is too narrow:

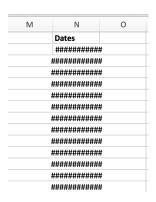

- Simply adjust the column width so all the data is shown.
  - This column has been refined down to now only show UNIQUE DATES once:

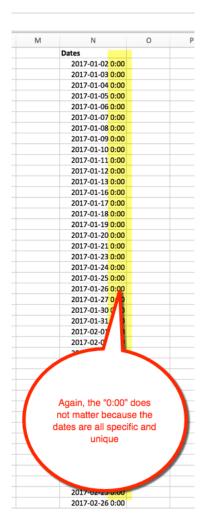

- Scroll down to the last line of this new "Dates" Column (Column "N" in this example).
  It will be row 365 or less because there only 365 unique dates per year.
- Then, click to highlight the cell BELOW that column:

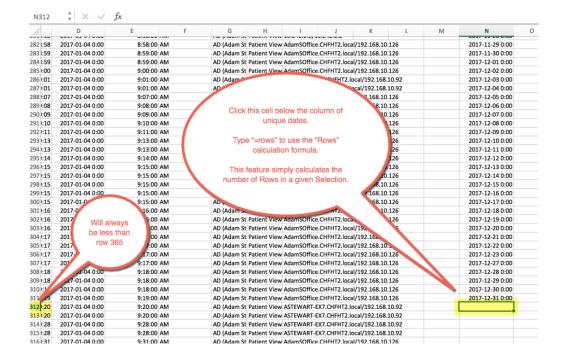

Use the "Rows" function here to calculate the number of rows above (which, in this case, equals the number of unique dates through the year that a chart was viwed):

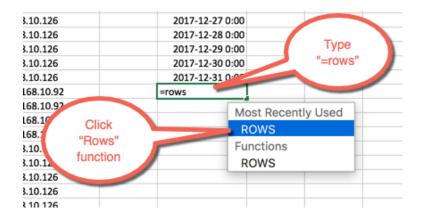

• Then, have to select/highlight the cells in question:

|                               | 2017 12 17 0.00 |
|-------------------------------|-----------------|
| IFHT2.local/192.168.10.126    | 2017-12-18 0:00 |
| IFHT2.local/192.168.10.126    | 2017-12-19 0:00 |
| IFHT2.local/192.168.10.126    | 2017-12-20 0:00 |
| IFHT2.local/192.168.10.126    | 2017-12-21 0:00 |
| IFHT2, Ic                     | 2017-12-22 0:00 |
| IFH7                          | 2017-12-23 0:00 |
| F Now, have to select all the | 2017-12-27 0:00 |
| F select all the              | 2017-12-28 0:00 |
| IFA relevant cells            | 2017-12-29 0:00 |
| IFHT2.                        | 2017-12-30 0:00 |
| FHT2.localy                   | 117-12-31 0:00  |
| CHFHT2.local/192.168.10.92    | =ROWS()         |
| CHFHT2.local/192.168.10.92    | ROWS(array)     |
| CHFHT2.local/192.168.10.92    |                 |
| CHFHT2.local/192.168.10.92    |                 |
| FUT3 lass1/103 100 10 130     | i i             |

- The easiest way is using the same technique as used above.
  - o Click to select the cell above the "Rows" cell
  - Then Scroll UP to the top of the column
  - Then PRESS AND HOLD "SHIFT"
  - Then click the top value of the column

| 1             | 1                                       | К                        | L       | M | N               | C |
|---------------|-----------------------------------------|--------------------------|---------|---|-----------------|---|
| P Address     |                                         |                          |         |   | Dates           |   |
| .0.242.2.2/10 | 0.242                                   |                          |         |   | 2017-01-02 0:00 |   |
| .0.242.2.2/   |                                         |                          |         |   | 2017-01-03 0:00 |   |
| .0.242.2      | Once you                                | scroll to to             | op of 🦷 |   | 2017-01-04 0:00 |   |
| .0.247        |                                         | PRESS A                  | •       | - | 2017-01-05 0:00 |   |
| .0.2          |                                         | "SHIFT",                 |         |   | 2017-01-06 0:00 |   |
| .0.2<br>.0.7  | HOLL                                    | , or in 1 ,              |         |   | 2017-01-07 0:00 |   |
| .0.           |                                         |                          |         |   | 2017-01-08 0:00 |   |
| da            | I nen click                             | Then click the top value |         |   | 2017-01-09 0:00 |   |
| dar           |                                         |                          |         |   | 2017-01-10 0:00 |   |
| dam.          | This will h                             | ighlight all             | the     |   | 2017-01-11 0:00 |   |
| damSC         | r i i i i i i i i i i i i i i i i i i i | ows.                     |         |   | 2017-01-12 0:00 |   |
| damSOffic     |                                         |                          |         |   | 2017-01-13 0:00 |   |
| damSOffice    | Chi                                     |                          | -10     |   | 2017-01-16 0:00 |   |
| damSOffice    | CHFHT2.locat                            | ROWS(array) :00          |         |   |                 |   |
| damSOffice    | CHFHT2.local                            | 2017-01-18 0:00          |         |   |                 |   |

## • Then simply press "ENTER"

- The result shows the number of unique dates (rows)
  - In this case, 310 unique days
  - i.e. in this example, the doctor opened at least one chart on 310 different days in in 2017

| Edit Links                  | Z ↓ Sort F | Filter 🏾 😽 Advanced | Text to<br>Columns | 🖉 Data Vali | dation *   | What-If Analysis 🔻 |        | Subtotal |                 |  |  |  |
|-----------------------------|------------|---------------------|--------------------|-------------|------------|--------------------|--------|----------|-----------------|--|--|--|
| <i>f</i> x   =ROWS(N2:N311) |            |                     |                    |             |            |                    |        |          |                 |  |  |  |
| D                           | E          | F                   | н                  | I.          | J          | к                  | L      | м        | N               |  |  |  |
| 2017-01-04 0:00             | 9:17:00 AM | AD (Adam St         | Patiens            | AdamSOffice | .CHFHT2.lo | cal/192.168.1      | 0.126  |          | 2017-12-27 0:00 |  |  |  |
| 2017-01-04 0:00             | 9:18:00 AM | AD (Adam St         | Patient View       | Adamoo      | CHEHT2.lo  | cal/192.168.1      | 0.126  |          | 2017-12-28 0:00 |  |  |  |
| 2017-01-04 0:00             | 9:18:00 AM | AD (Adam St         | Patient View       | AdamSOffice | CHFHTZ.IN  | 102 168.1          | 0.126  |          | 2017-12-29 0:00 |  |  |  |
| 2017-01-04 0:00             | 9:18:00 AM | AD (Adam St         | Patient View       | AdamSOffice | .CHFHT2.lo | cal/192.168.1      | Trans. |          | 2017-12-30 0:00 |  |  |  |
| 2017-01-04 0:00             | 9:19:00 AM | AD (Adam St         | Patient View       | AdamSOffice | .CHFHT2.lo | cal/192.168.1      | 0.126  |          | 2017-12-31 0:00 |  |  |  |
| 2017-01-04 0:00             | 9:20:00 AM | AD (Adam St         | Patient View       | ASTEWART-   | X7.CHFHT2  | .local/192.168     | .10.92 | _        | 310             |  |  |  |
| 2017-01-04 0:00             | 9:20:00 AM | AD (Adam St         | Patient View       | ASTEWART-   | X7.CHFHT2  | .local/192.168     | .10.92 |          |                 |  |  |  |
| 2017-01-04 0:00             | 9:28:00 AM | AD (Adam St         | Patient View       | ASTEWART-   | X7.CHFHT2  | .local/192.168     | .10.92 |          |                 |  |  |  |
| 2017-01-04 0:00             | 9:28:00 AM | AD (Adam St         | Patient View       | ASTEWART-   | X7.CHFHT2  | .local/192.168     | .10.92 |          |                 |  |  |  |
| 2017-01-04 0:00             | 9:31:00 AM | AD (Adam St         | Patient View       | AdamSOffice | .CHFHT2.lo | cal/192.168.1      | 0.126  |          |                 |  |  |  |
| 2017-01-04 0:00             | 9:33:00 AM | AD (Adam St         | Patient View       | AdamSOffice | .CHFHT2.lo | cal/192.168.1      | 0.126  |          |                 |  |  |  |
| 2017-01-04 0:00             | 9:33:00 AM | AD (Adam St         | Patient View       | AdamSOffice | CHFHT2.lo  | cal/192.168.1      | 0.126  |          |                 |  |  |  |

## The above process and the final result show how many different days through the year a specific doctor opens at least one chart.

Once familiar with the process, it takes only about 5 minutes, per physician, to extract this data and determine the final result.